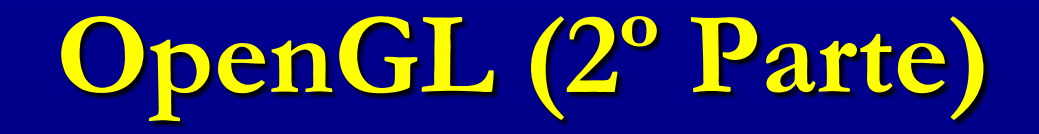

#### Professora: **Mercedes Gonzales Márquez**

# **Aspectos básicos de OpenGL**

- Nos slides a seguir continuamos apresentando comandos básicos de OpenGL juntamente com os experimentos do Capítulo 2 e 3 do arquivo experimenter.pdf. Falaremos sobre:
- 1. Primitivas Geométricas
- 2. Buffer de Profundidade
- 3. Projeção Perspectiva
- 4. Listas, fontes, teclas não ASCII, mouse,
- fontes, menus e linhas.

2

 Experimento 2.11: Substitua glBegin(GL\_POLYGON) por glBegin(GL\_POINTS) em square.c e faça os pontos maiores com a chamada a glPointSize(5.0), assim: glPointSize(5.0) glBegin(GL\_POINTS) glVertex3f(20.0,20.0,0.0); glVertex3f(80.0,20.0,0.0); glVertex3f(80.0,80.0,0.0); glVertex3f(20.0,80.0,0.0); glEnd();

#### Experimento 2.12: Continue substituindo GL\_POINTS com GL\_LINES, GL\_LINE\_STRIP e, finalmente, GL\_LINE\_LOOP.

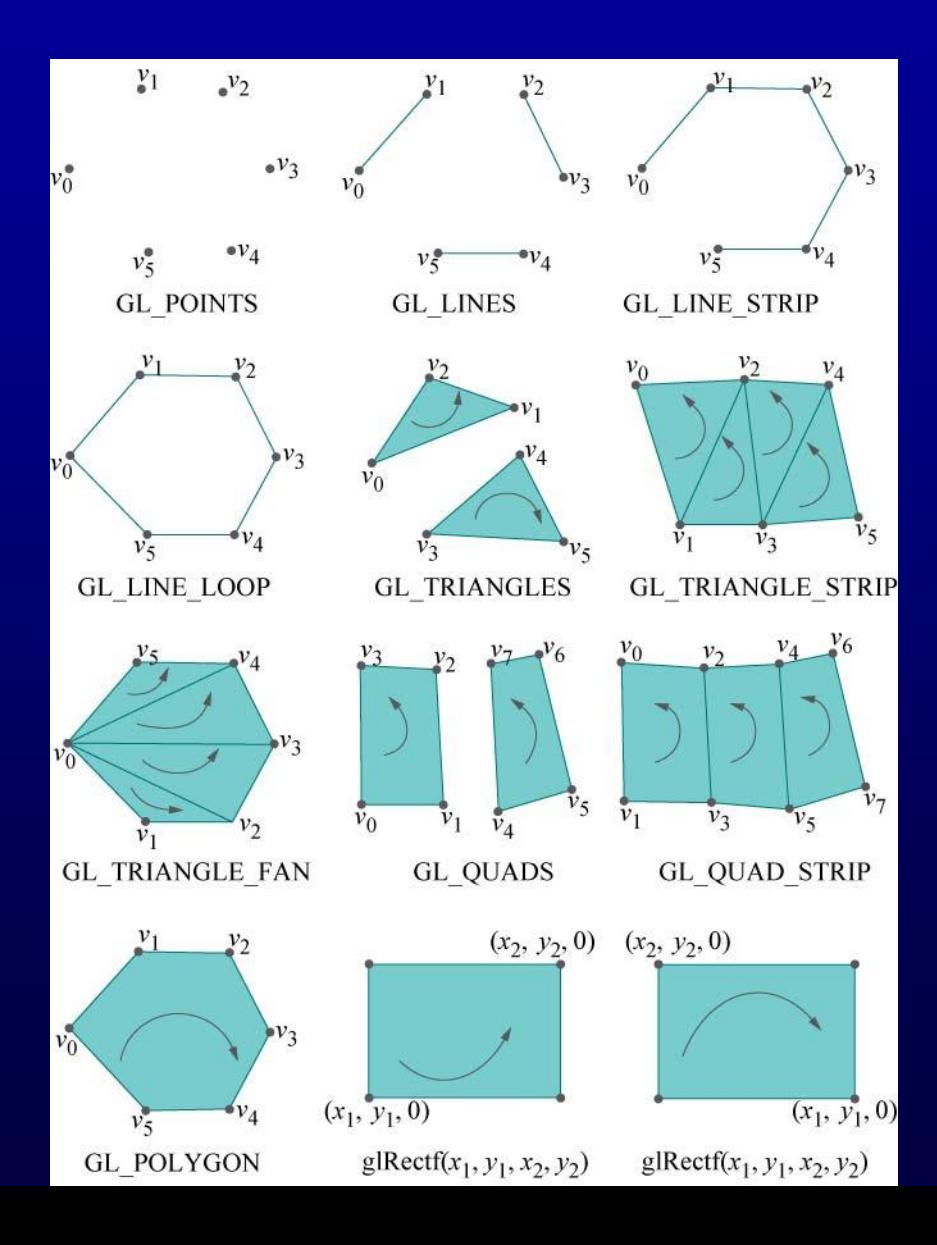

 Experimento 2.13: Substitua a construção do polígono com o seguinte bloco:

glBegin(GL\_TRIANGLES); glVertex3f(10.0, 90.0, 0.0); glVertex3f(10.0, 10.0, 0.0); glVertex3f(35.0, 75.0, 0.0); glVertex3f(30.0, 20.0, 0.0); glVertex3f(90.0, 90.0, 0.0); glVertex3f(80.0, 40.0, 0.0); glEnd();

 Triângulos são desenhados preenchidos. Porém, podemos escolher um modo diferente de desenho aplicando glPolygonMode(face,mode), onde face pode ser GL\_FRONT,GL\_BACK ou GL\_FRONT\_AND\_BACK, e mode pode ser GL\_FILL, GL\_LINE ou GL\_POINT. Devemos ter em conta que a primitiva estará de frente o ou não dependendo d sua orientação.

 Experimento 2.14: Insira glPolygonMode (GL\_FRONT\_AND\_BACK,GL\_LINE) na rotina de desenho e substitua GL\_TRIANGLES por GL\_TRIANGLE\_STRIP, assim: glPolygonMode(GL\_FRONT\_AND\_BACK,GL\_LINE) glBegin(GL\_TRIANGLE\_STRIP); glVertex3f(10.0, 90.0, 0.0); glVertex3f(10.0, 10.0, 0.0); glVertex3f(35.0, 75.0, 0.0); glVertex3f(30.0, 20.0, 0.0); glVertex3f(90.0, 90.0, 0.0); glVertex3f(80.0, 40.0, 0.0); glEnd();

- Exercício: Crie o seguinte anel quadrado usando um único triangle strip. Você deve esboçar o anel em um papel para determinar as coordenadas dos seus oito cantos.
- Exercício: Cria a forma parcialmente triangulada da segunda figura usando um único triangle strip.

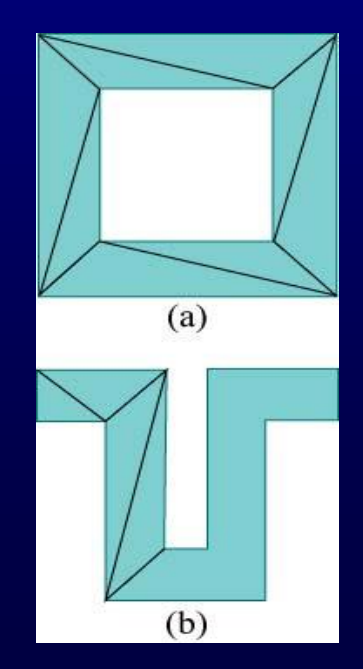

Experimento 2.15: Substitua a construção do polígono pelo seguinte trecho:

glBegin(GL\_TRIANGLE\_FAN);

 glVertex3f(10.0, 10.0, 0.0); glVertex3f(15.0, 90.0, 0.0); glVertex3f(55.0, 75.0, 0.0); glVertex3f(70.0, 30.0, 0.0); glVertex3f(90.0, 10.0, 0.0); glEnd();

Aplique ambos os modos de desenho preenchido e wireframe.

Exercício: Crie o anel quadrado da figura anterior usando dois triangle fans. Primeiro faça o esboço no papel.

Experimento 2.16: Substitua o trecho de construção do quadrad por

 glBegin(GL\_QUADS); glVertex3f(10.0, 90.0, 0.0); glVertex3f(10.0, 10.0, 0.0); glVertex3f(40.0, 20.0, 0.0); glVertex3f(35.0, 75.0, 0.0); glVertex3f(55.0, 80.0, 0.0); glVertex3f(60.0, 10.0, 0.0); glVertex3f(90.0, 20.0, 0.0); glVertex3f(90.0, 75.0, 0.0);

Aplique o modo de desenho preenchido e wireframe. Experimento 2.17: Substitua o trecho de construção do quadrad por

 glBegin(GL\_QUAD\_STRIP); glVertex3f(10.0, 90.0, 0.0); glVertex3f(10.0, 10.0, 0.0); glVertex3f(30.0, 80.0, 0.0); glVertex3f(40.0, 15.0, 0.0); glVertex3f(60.0, 75.0, 0.0); glVertex3f(60.0, 25.0, 0.0); glVertex3f(90.0, 90.0, 0.0); glVertex3f(85.0, 20.0, 0.0); glEnd();

Experimentos 2.18 e 2.19

Até aqui temos visto que as primitivas geométricas do OpenGL são pontos, segmentos de retas e figuras planas como triângulos, quadriláteros e polígonos. Como, então, desenhar objetos como discos, elipses, espirais, etc. A resposta é, aproximando-os com primitivas retas e planas de forma tão suficiente que o observador não note a diferença.

Experimento 2.20: Compile e rode o programa circle.cpp. Incremente o número de vértices do "loop" pressionando "+" até que este se torne um circulo. Pressione "-" para decrementar o número de vértices.

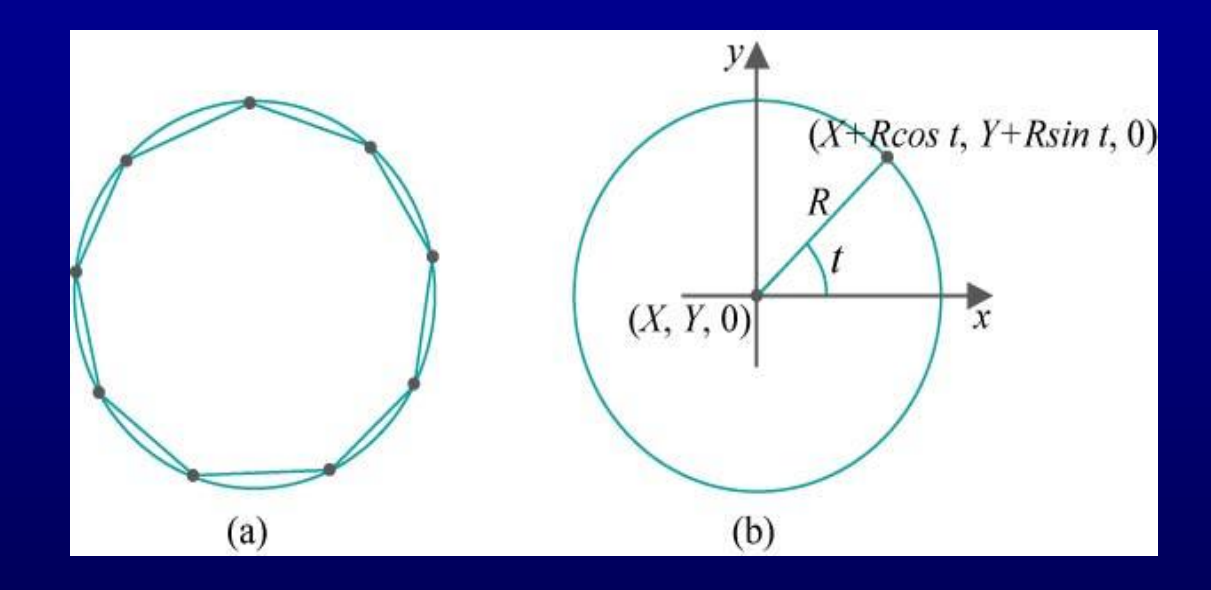

A equação paramétrica do circulo implementado é: x=X+Rcost, y=Y+Rsint, z=0, 0<=t<=2pi Onde (X,Y,0) é o centro e R é o raio do círculo.

•Explicando a implementação da equação do círculo

- •Suponha N=4t=2\*PI\*i/N •Para  $i=0$  =>  $t= 2*PI*0/4 = 0 = 0$
- •Para  $i=1$  =>  $t=2*PI*1/4 = PI/2 = 90$
- •Para  $i=2$  =>  $t=2*PI*2/4 = PI$  = 180
- •Para  $i=3$  =>  $t=2*PI*3/4 = 3*PI/2 = 270$

O programa também mostra uma interação via teclado. A rotina keyInput() é registrada como uma rotina de tratamento de teclado em main() pelo comando glutKeyboardFunc(keyInput).

Perceba também as chamadas a glutPostRedisplay() em keyInput() pedindo que o display seja redesenhado depois de cada atualização de numVertices.

Experimento 2.22: Rode o programa circularAnnuluses.cpp. Três aneis circulares de idêntica aparência são desenhados em três formas diferentes.

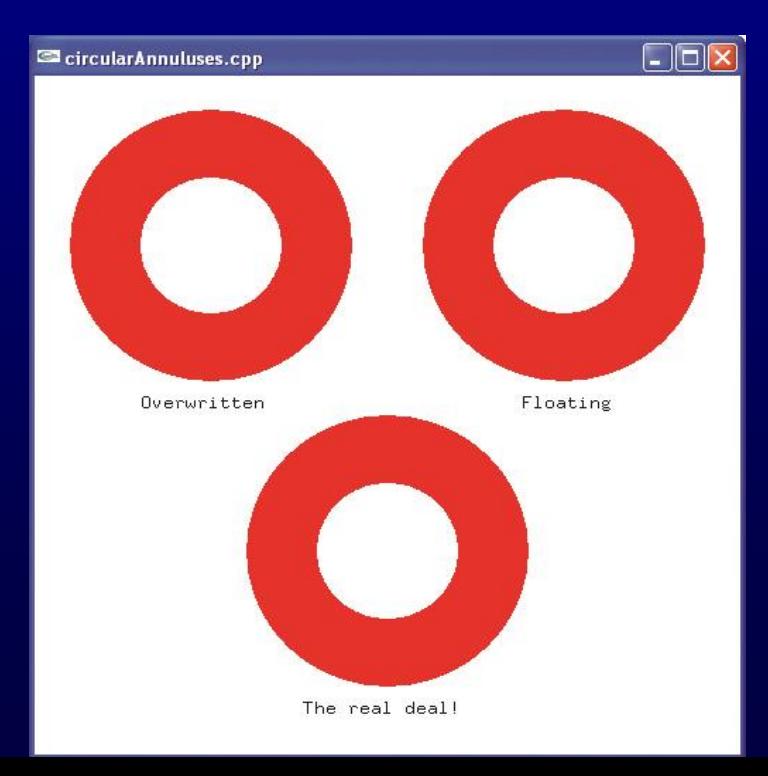

(a) Superior esquerdo: Não há um furo real. O disco branco sobre escreve o disco vermelho em

glColor3f (1.0,0.0,0.0); drawDisc(20.0,25.0,75.0,0.0); glColor3f (1.0,1.0,1.0); drawDisc(10.0,25.0,75.0,0.0);

O primeiro parâmetro de drawDisc() é o raio e os outros três, as coordenadas do centro.

(b) Superior direito: Não há um furo real, também. O disco branco é desenhado mais perto ao observador do que o disco vermelho, bloqueando-o na região central.

glEnable(GL\_DEPTH\_TEST);

glColor3f (1.0,0.0,0.0);

drawDisc(20.0,75.0,75.0,0.0);

glColor3f (1.0,1.0,1.0);

drawDisc(10.0,75.0,75.0,0.5);

glDisable(GL\_DEPTH\_TEST);

Veja que o valor z do centro do disco branco é maior que o do disco vermelho.

(c) Inferior: Um verdadeiro anel circular com um furo real if (isWire) glPolygonMode(GL\_FRONT,GL\_LINE); else glPolygonMode(GL\_FRONT,GL\_FILL); glColor3f(1.0,0.0,0.0); glBegin(GL\_TRIANGLE\_STRIP); …

glEnd();

Pressione a barra de espaço para ver o modo wireframe. PolygonMode(GL\_FRONT,GL\_LINE);

Exercício: Troque a ordem de desenho dos discos vermelho e branco nos anéis da parte superior. Qual dos dois é afetado e por quê?

O buffer de profundidade faz com que OpenGL elimine partes dos objetos que são ocluídos por outros.

Um ponto de um objeto não é desenhado se sua projeção na face de visualização é obstruída por outro objeto. Esse processo é chamado de remoção de superfícies escondidas ou teste de profundidade ou determinação de visibilidade.

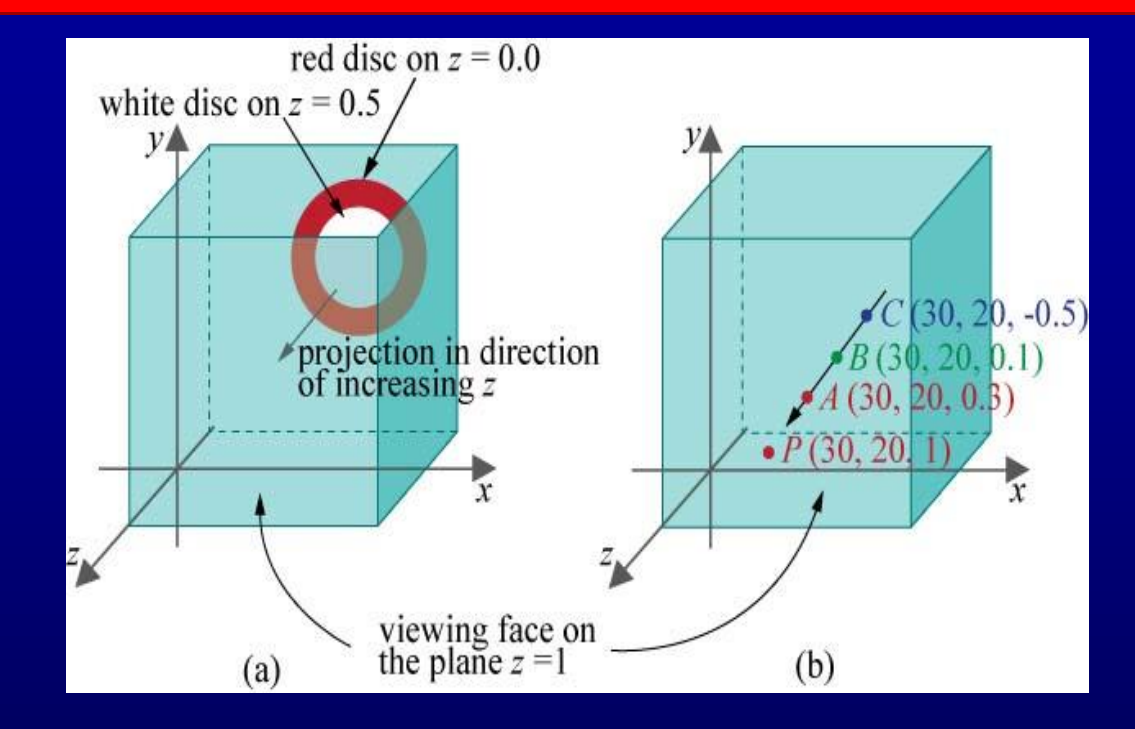

Os três pontos A,B e C, coloridos de vermelho, verde e azul, respectivamente, compartilham os mesmos valores x e y e todos são projetados ao ponto P na face de visualização. Já que A tem a coordenada z maior que os outros dois, então P é desenhado vermelho.

Note o uso de três comandos:

- (a) O parâmetro GL\_DEPTH\_BUFFER\_BIT do comando glClear, para limpar o buffer.
- (b)O comando glEnable(GL\_DEPTH\_TEST) para habilitar o buffer.
- (c) O parâmetro GL\_DEPTH do comando glutInitDisplayMode, para inicializar o buffer.

#### Veja o programa helix.cpp que usa as equações paramétricas x=Rcost, y=Rsint, z=t-60.0, -10pi<=t<=10pi.

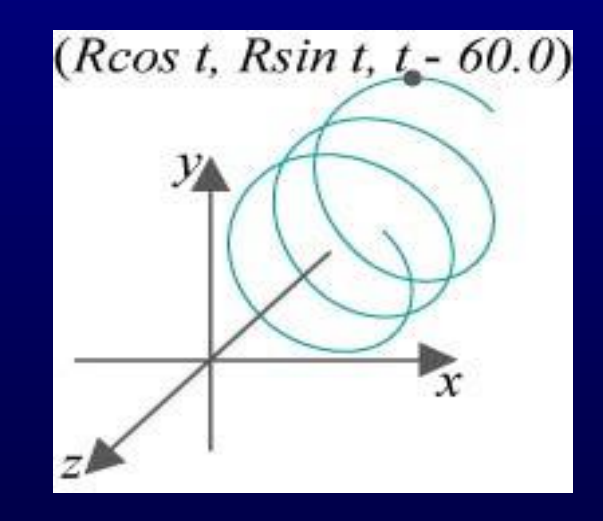

•Experimento 2.23: Rode o programa helix.cpp e veja que apenas um círculo é visualizado. A razão é que a projeção ortográfica sobre a face de visualização aplana a hélice e por essa característica, a projeção ortográfica muitas vezes não é adequada para cenas 3D.

•OpenGL fornece outro tipo de projeção chamada projeção perspectiva, mais apropriada para aplicações 3D.

No lugar de uma caixa de visualização,

2 near<far.glFrustum(left,right,bottom,top,near,far) configura uma pirâmide truncada cujo topo foi cortado por um plano paralelo a sua base. Right e top devem ser positivos, e left e bottom seus correspondentes negativos. Near e far devem ser positivos e

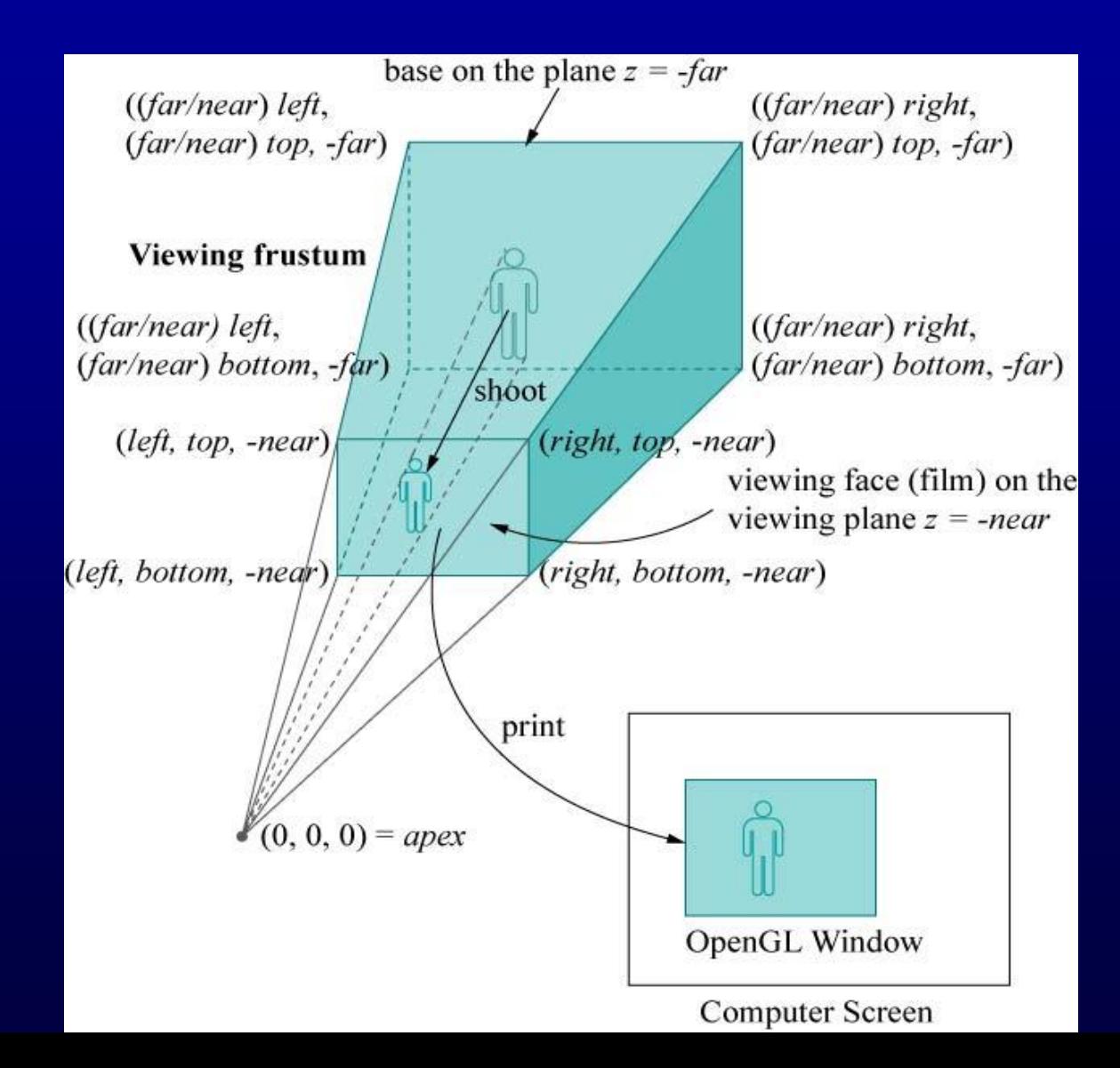

Projeção perspectiva causa encurtamento porque os objetos mais afastados do ápice, aparecem menores. Observe a figura,+ onde A e B são da mesma altura, mas a projeção pA é menor que a projeção pB.

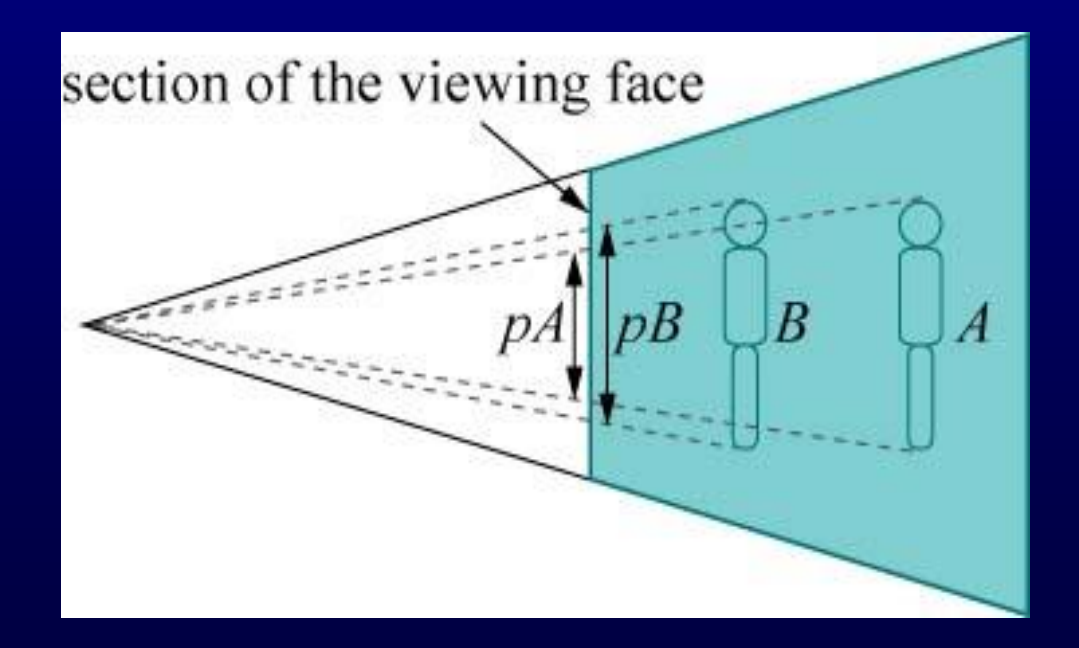

Experimento 2.24: No programa helix.cpp, substitua a projeção ortográfica pela projeção perspectiva fazendo glFrustum(-5.0,5.0,-5.0,5.0,5.0,100.0) Você pode ver agora uma espiral real!

Projeção perspectiva é mais realística que projeção ortográfica porque ela imita a forma que as imagens são formadas na retina do olho pelos raios de luz viajando em direção a um ponto fixo

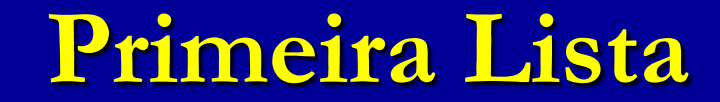

#### Resolva a lista de exercícios no site da disciplina.

#### **Listas**

- Em OpenGL os dados podem ser conservados em uma lista da exposição para uso corrente ou serem usados mais tarde. (Como alternativa ao modo de processamento imediato).
- Quando uma lista da exposição é executada, os dados retidos são enviados da lista apenas como se fossem enviados pela aplicação no modo imediato.

- As listas de exibição aperfeiçoam o desempenho de aplicações OpenGL.
- As listas de exibição são indicadas para: Operações complexas com matrizes, luzes, propriedades de materiais e modelos de iluminação complexos, texturas.
- Por exemplo o comando glRotate \* () poderia mostrar uma significante melhoria de performance se estivesse em uma lista de exibição, uma vez que os cálculos para produzir a matriz de rotação não são triviais.

**GLuint glGenLists(GLsizei range);** 

Este comando retorna um inteiro que inicia um bloco de tamanho range de índices de lista de display disponíveis.

 void glNewList (GLuint lista, GLenum modo); Especifica o início de uma lista de display. As rotinas OpenGL chamadas subsequentemente ( enquanto o comando glEndList() não for executado) são armazenados na lista de display. O parâmetro lista é um inteiro positivo maior que zero, que identifica unicamente a lista de display. Os possíveis valores para modo são GL\_COMPILE e GL\_COMPILE\_AND\_EXECUTE.

void glEndList (void);

Marca o final de uma lista de exibição. Após a lista ter sido criada a mesma poderá ser executada através do comando glCallList().

#### void glCallList (GLuint list);

Esta rotina executa a lista de exibição especificada pelo parâmetro. Os comandos na lista de execução são então executados na ordem que foram salvos.

void glEndList (void);

Marca o final de uma lista de exibição. Após a lista ter sido criada a mesma poderá ser executada através do comando glCallList().

#### void glCallList (GLuint list);

Esta rotina executa a lista de exibição especificada pelo parâmetro. Os comandos na lista de execução são então executados na ordem que foram salvos.

#### Veja Experimento 3.6.

3 múltiplas cores no plano xy usando listas. Use o fator de  $\epsilon$ <sup>e</sup>escala u, assim glScale (u,u,1.0); Exercício : Faça um anel de círculos concêntricos de

# **OpenGL - Fontes**

- **Texto gráfico pode ser de dois tipos: bitmapped (ou** raster) e stroke (ou vetorial).
- Veja o experimento 3.8.
- Exercício: Escreva os textos do programa circularAnnuluses.cpp no centro de cada anel (você pode precisar dividir os textos em mais de uma linha).

# **OpenGL - Mouse**

- Botões do mouse podem ser programados para responder a cliques e ao movimento do mesmo.
- Veja o experimento 3.9 e 3.10.
- Veja um programa em C na página da disciplina.
- Exercício: Escreva um programa para desenhar um círculo depois de dois cliques do mouse. O primeiro clique será para a origem do círculo e o segundo clique para definirmos o raio.
- **Exercício:** Melhore o programa anterior para permitir que usuário veja o círculo mudando à medida que ele arrasta o segundo ponto.

# **OpenGL – Teclas Não ASCII**

Veja o experimento 3.11.

# **OpenGL - Menus**

- Veja o experimento 3.12.
- Exercício: Melhore o programa menus.cpp para adicionar mais dois itens ao topo do menu:

Modo: Aramado ou preenchido

Tamanho com as opções: Largura e altura, os quais tem subopções Pequeno, médio e grande.

# **OpenGL – Linhas Pontilhadas**

- Veja o experimento 3.13.
- **Exercícios: Aplicar as diferentes linhas pontilhadas ao** círculo no programa circle.cpp.
- Exercícios: Aplicar as diferentes linhas pontilhadas ao círculo no programa circle.cpp.
- E agora juntando tudo no experimento 3.14 vemos sobre um canvas um desenho com menu e funcionalidades do mouse. Rode o programa canvas.cpp